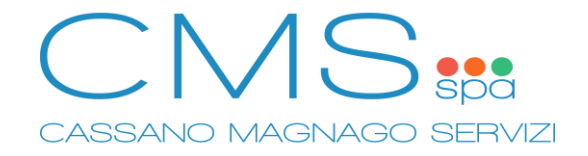

## **SERVIZIO REFEZIONE SCOLASTICA – GUIDA PAGAMENTO APPLICAZIONE MOBILE "SPAZIOSCUOLA"**

**TUTTE LE INFORMAZIONI SUL SERVIZIO MENSA: ISCRIZIONI, RICARICHE, PAGAMENTI, SALDO E MENU' SERVITO, SONO DIPONIBILI ALLA PAGINA**

https://www.cms-spa.it/mensa

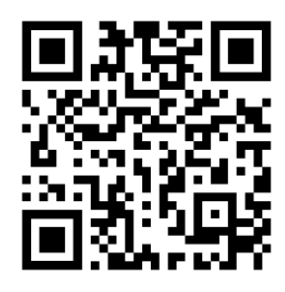

**1. Installare Applicazione Mobile "SpazioScuola" di "Progetti e Soluzioni SpA".** Utilizzare il codice di attivazione 1287764115 se richiesto.

Applicazione Android: <https://play.google.com/store/apps/details?id=com.pes.spazioscuola>

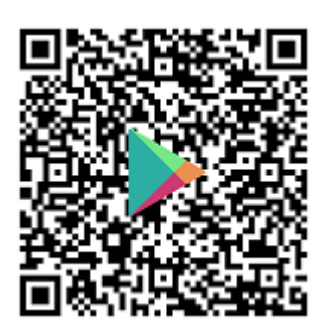

Applicazione iOS: <https://apps.apple.com/it/app/spazioscuola/id1040931803>

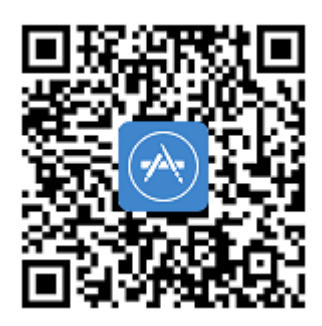

## **2. Accedere tramite credenziali SPID o CIE (Carta di Identità Elettronica).**

E' necessario accedere con i dati dell'adulto che ha effettuato l'iscrizione al servizio.

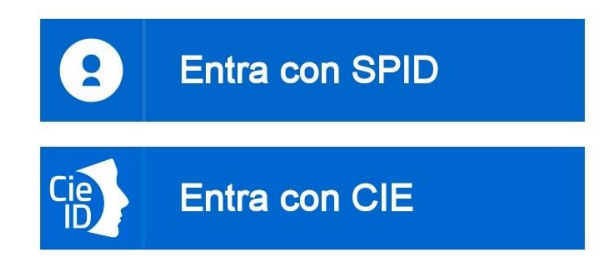

**3. Premere "Pagamenti" nel menù in alto a sinistra.**

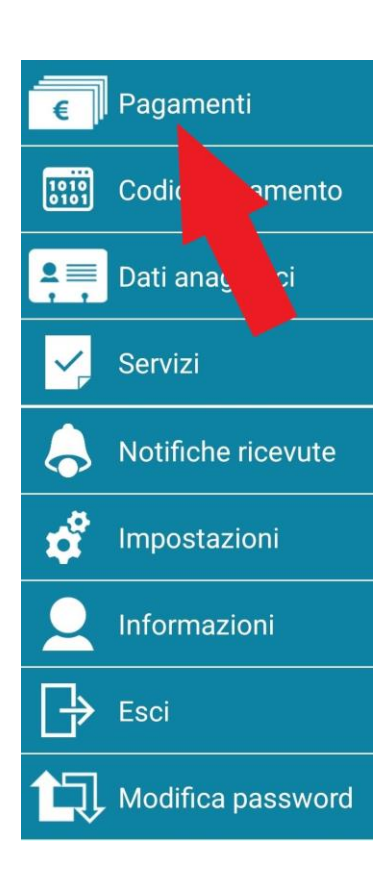

**4. Premere sul nome dell'ente.**

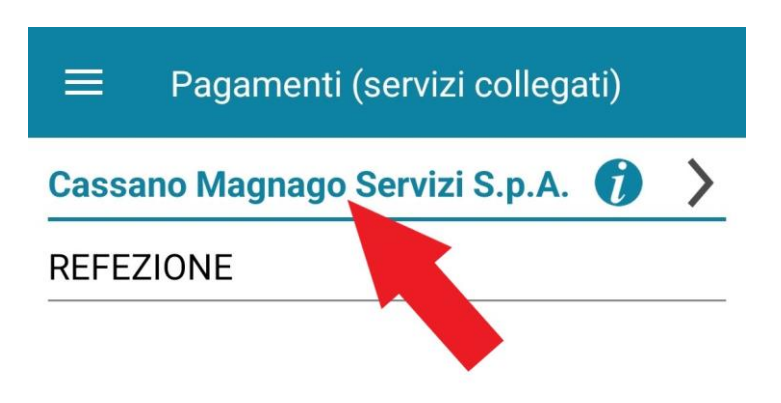

**5. Inserire importo della ricarica [1] e confermare premendo "Procedi con il pagamento" [2].**

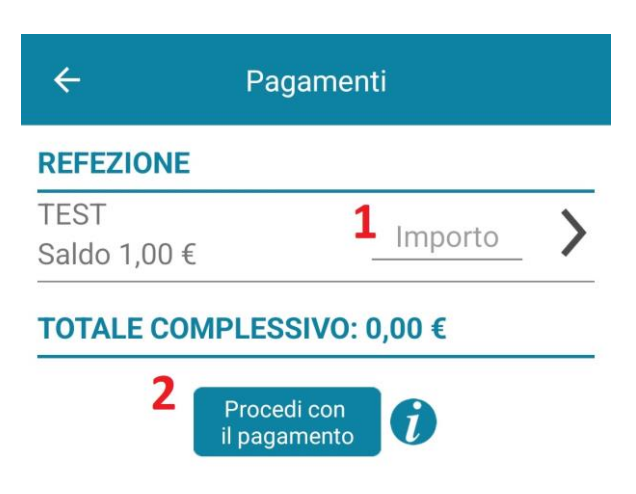

**6. Selezionare metodo di pagamento preferito:**

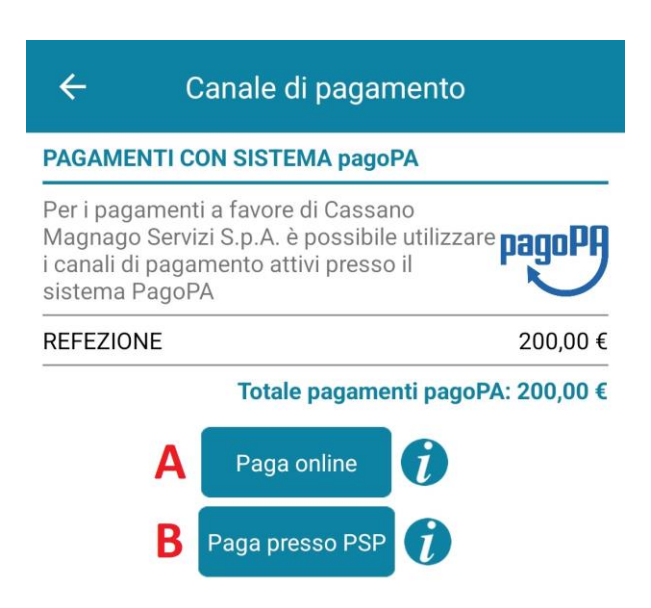

## **A) PAGA ONLINE**

Pagamento online tramite carta di credito o debito, conto corrente, Bancomat Pay, Satispay, Paypal.

## **B) PAGA PRESSO PSP**

Permette di generare un avviso PAGOPA pagabile sul territorio, nei supermercati aderenti (es: Esselunga, Coop, Tigros), istituti bancari, uffici postali, nei punti Lottomatica, Sisal o PayTipper, utilizzando i normali metodi di pagamento, carte o contanti.

**7. Terminare la procedura seguendo le istruzioni indicate secondo il metodo di pagamento selezionato.**

**Si raccomanda di conservare ricevuta di pagamento.**